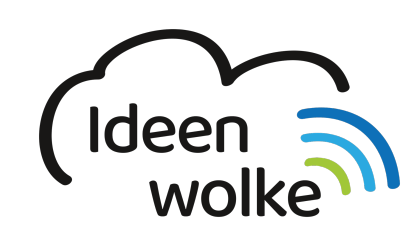

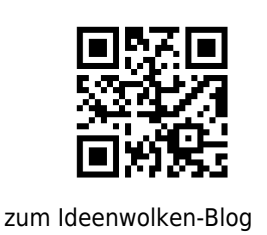

# **Kontrollzentrum verwenden und anpassen**

Ein zentrales Steuerungsinstrument des iPads ist das Kontrollzentrum. Dieses bietet eine schnelle und komfortable Möglichkeit um Einstellungen zu verändern, ohne das man sich hier durch eine Vielzahl von Menüs und Untermenüs klicken muss. Man findet es, indem man am rechten oberen Bildschirmrand nach unten wischt (ca. 3cm).

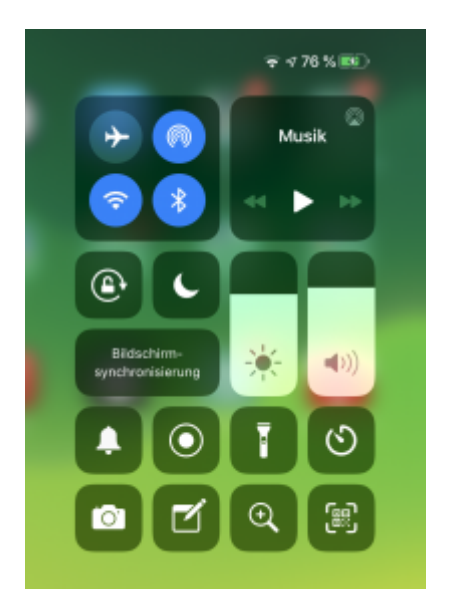

# **1. Grundlagen kennenlernen**

Lernen Sie, wie man das Kontrollzentrum aufruft, darin Einstellungen vornimmt und die Elemente des Kontrollzentrums anpasst, indem Sie den QR Code scannen oder auf die Grafik klicken (Weiterleitung zu YouTube).

Last<br>update: update:<br>2019/11/15 wiki:selbstlern:grundlagen:ipados:kontrollzentrum https://lerntheke.ideenwolke.net/doku.php?id=wiki:selbstlern:grundlagen:ipados:kontrollzentrum&rev=1573822139 13:48

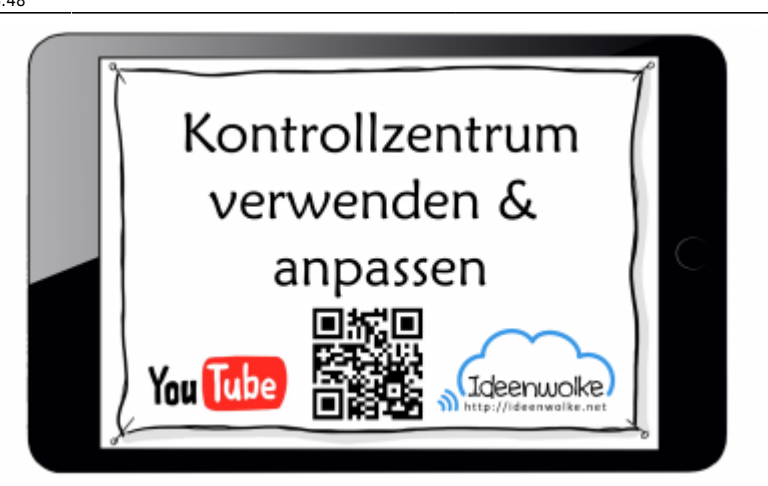

(Stand: Oktober 2019)

# **2. Selbst ausprobieren**

Machen Sie sich mit den unterschiedlichen Funktionen des Kontrollzentrums vertraut und passen sie dieses nach eigenen Bedürfnissen an:

- Öffnen sie das Kontrollzentrum und verschaffen Sie sich einen Überblick über die Einstellungsmöglichkeiten (lang auf ein Symbol klicken öffnet weiteres Kontextmenü).
- Passen Sie die Steuerelememte des Kontrollzentrums in den Einstellungen an: fügen Sie z.B. Sprachmemos, Notizen und Bildschirmaufnahme hinzu.
- Fügen Sie nach Belieben weitere Elemente hinzu oder entfernen Sie welche.
- Probieren Sie die unterschiedlichen Steuerelemente aus (z.B. Bildschirmaufnahme)
- Stellen Sie bitte anschließend den Ursprungszustand wieder her (bei einem Fortbildungs-iPad).

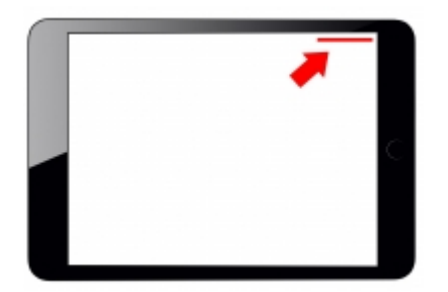

# **3. Für Interessierte**

- Selbstlernstation: [Bildschirmaufnahmen erstellen](https://lerntheke.ideenwolke.net/doku.php?id=wiki:selbstlern:grundlagen:ipados:bildschirmvideos) (im Wiki)
- YouTube Kanal Apple Support:<https://bit.ly/2BkFgdw>
- YouTube Kanal Ideenwolke:<https://bit.ly/32fwN9f>

# **4. Lizenz**

Autor: Philipp Staubitz

Dieses Werk ist lizenziert unter einer [Creative Commons Namensnennung - Weitergabe unter](https://creativecommons.org/licenses/by-sa/4.0/deed.de) [gleichen Bedingungen 4.0 International Lizenz.](https://creativecommons.org/licenses/by-sa/4.0/deed.de)

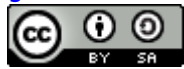

From: <https://lerntheke.ideenwolke.net/>- **Ideenwolke Lerntheke**

Permanent link: **<https://lerntheke.ideenwolke.net/doku.php?id=wiki:selbstlern:grundlagen:ipados:kontrollzentrum&rev=1573822139>**

Last update: **2019/11/15 13:48**

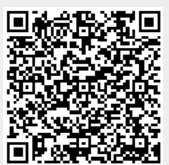